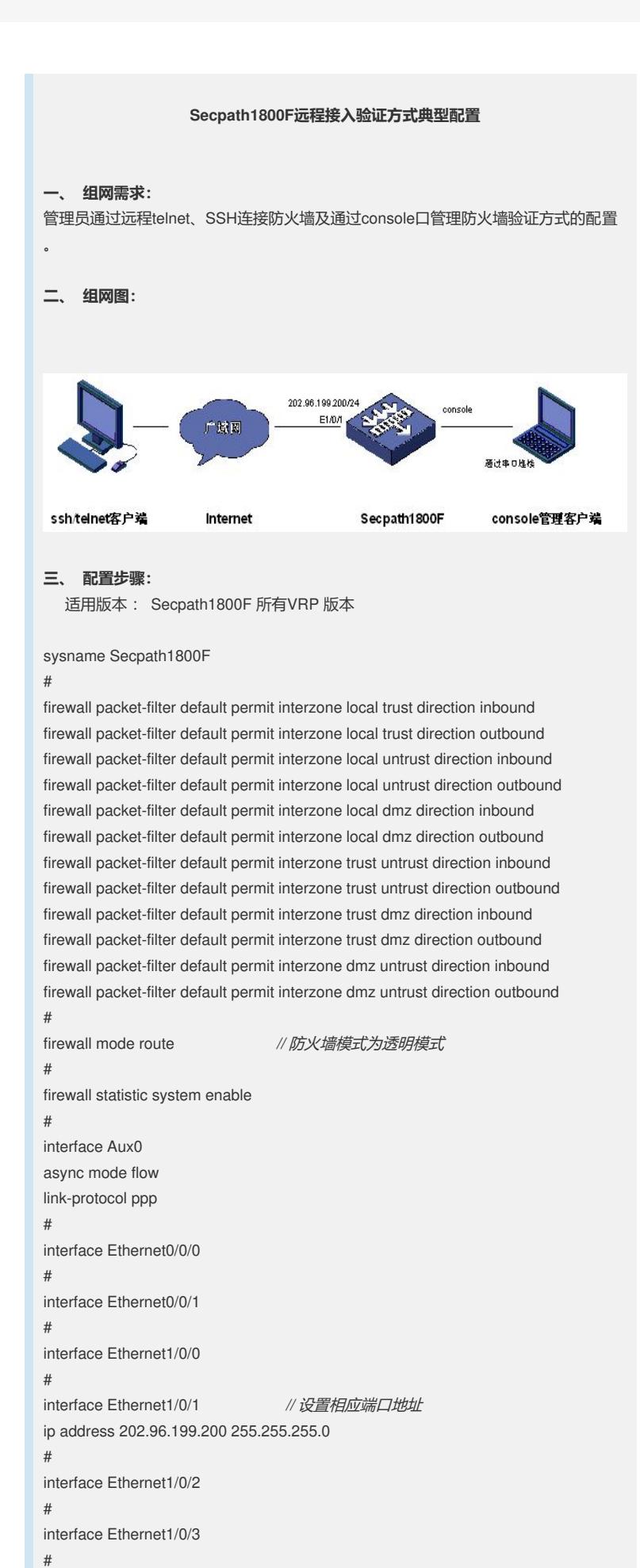

interface Ethernet1/0/4 # interface Ethernet1/0/5 # interface Ethernet1/0/6 # interface Ethernet1/0/7 # interface NULL0 # firewall zone local set priority 100 # firewall zone trust *//* 端口加入域 set priority 85 add interface Ethernet1/0/1 # firewall zone untrust set priority 5 # firewall zone dmz set priority 50 # firewall interzone local trust # firewall interzone local untrust # firewall interzone local dmz # firewall interzone trust untrust # firewall interzone trust dmz # firewall interzone dmz untrust # aaa local-user test1 password simple test1 // 创建用户名并设置密码 local-user test1 service-type terminal *//* 设置用户使用类别 local-user test1 level 3 *//* 设置用户登陆级别 local-user test2 password simple test2 local-user test2 service-type ssh local-user test2 level 3 local-user test3 password simple test3 local-user test3 service-type telnet local-user test3 level 3 authentication-scheme default # accounting-scheme default # domain default # ssh user test2 authentication-type password // 设置SSH用户名和认证方式 # user-interface con 0 <br> *// 设置从串口登陆用户的认证方式* authentication-mode aaa user-interface aux 0 user-interface vty 0 4 <br> *// 设置远程登陆用户的认证方式* authentication-mode aaa # return **四、 配置关键点:**

在使用SSH连接时注意除配置上述命令项之外还要使用命令生成RSA密钥对,配置

方式如下:

在系统模式下输入命令: **rsa local-key-pair create**